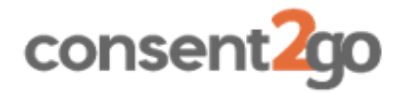

# **Parent App Registration**

#### **Introduction**

The Consent2Go App for parents is a powerful tool to assist parents manage their student's excursion calendar and personal data record, held by the school.

Parents will need to register to utilise the App, using the following process.

### **Verification of Email**

Prior to being able to register to use the Consent2Go App, parents must have verified their email address, as part of completing the Student Profile Update. The email verification process is outlined in Consent2Go's Email Verification Guide.

### **Consent2Go App**

Parents can utilise the **Consent2Go** App, available for Android or iOS smart phones. Scan this QR Code to download the app from the Apple or Play Store.

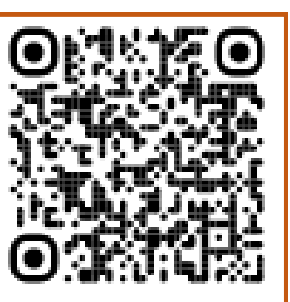

This QR Code is subject to change, but the app can always be found on the Play or Apple Stores

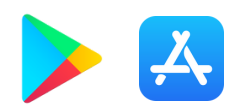

## **Open the App**

Open the App and select **Register**.

Enter the parent email address linked to your student's school record. This will be the email address to which you received the Profile Update Invitation from the school. Click **Confirm**.

\* P*arents who are sharing an email address with another parent will not be able to register. Please contact the school to advise an alternative email address and request another Profile Update be sent to the new email address.*

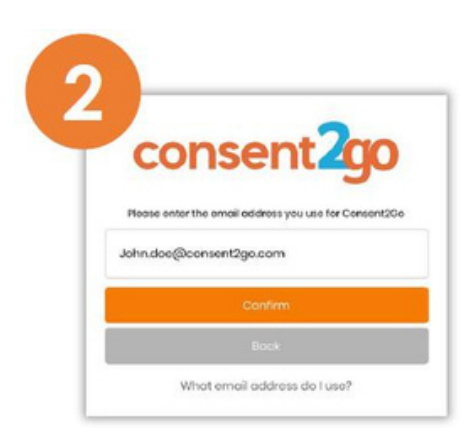

#### **Enter a password**

Enter a password and repeat to confirm the password.

This will be the password required to log into the app.

## **Confirmation code**

The process is completed with a confirmation code being emailed to the nominated email address. Enter the emailed code into the app, to finalise the registration process.

## **Using the App**

The App is particularly useful to keeping track of student excursions, as all events show in one location, in a calendar view.

#### **Consents**

If Push notifications are allowed, parents will receive notifications when their student is invited to an event or excursion. Consent for these activities can be given directly in the app, and these will be reflected for the school to view.

Simply click **Respond to Event** to provide consent.

## **Updating Information**

Parents can also review and update their student's information directly in the app, which ensures that up-to-date and accurate information is always available to the school, for the care of the student.

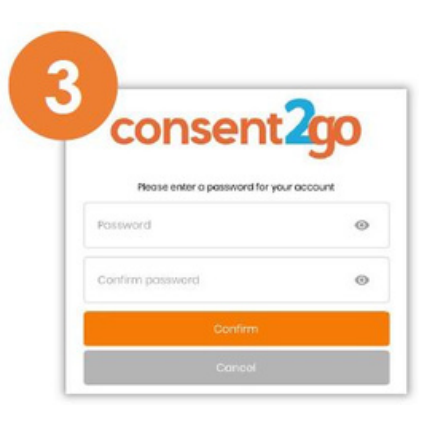

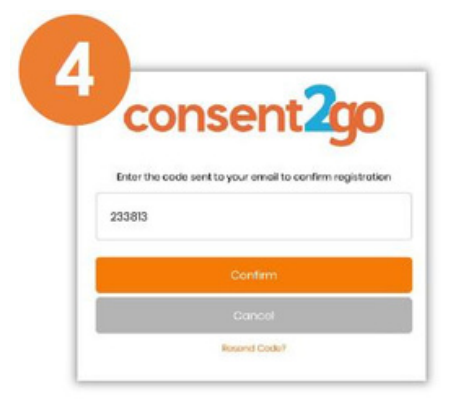